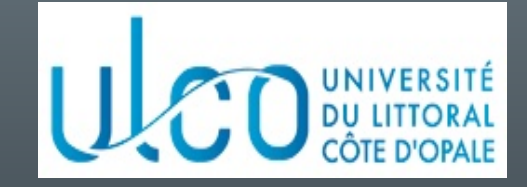

# Introduction à la programmation sous **Android**

#### Christophe Renaud

M2 Informatique Année 2023-2024

Version 6.5.0 du 05/09/2023

### Objectifs du cours

- Connaître les bases de la programmation sous Android
	- Environnement de développement (Android Studio)
	- Architecture d'une application
	- Modèle d'exécution

## Plan du cours

- Introduction
- Architecture d'une application Android
- Les activités
- Définir une interface graphique
- Les intentions explicites
- Les intentions implicites
- Les menus
- Les listes
- Les permissions
- Les content providers

### Développement mobile (1)

• Pourquoi développer des applications mobiles ?

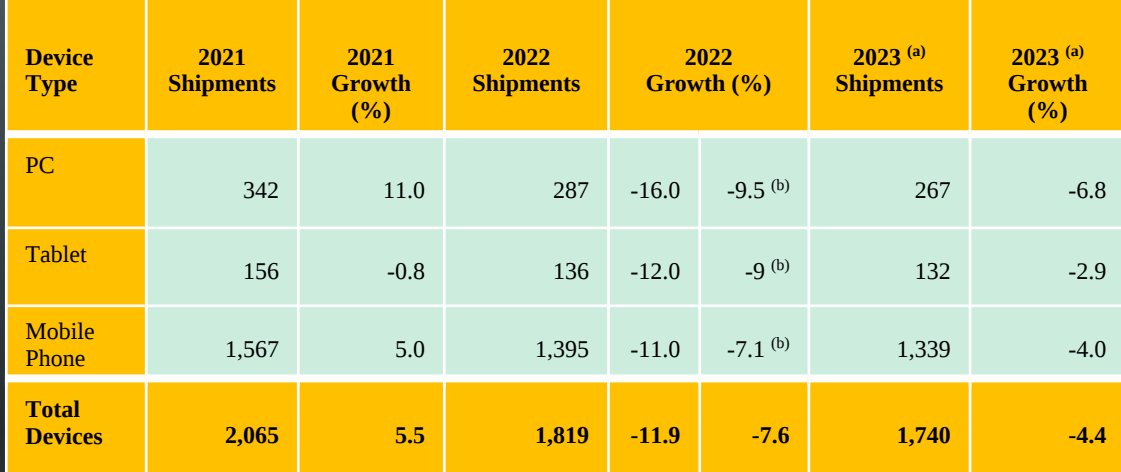

(a) prévision - (b) prévu en juin 2022

Ventes en centaines de millions d'unités - source : (janvier 2023) https://www.gartner.com/en/newsroom/press-releases/2023-01-31-gartnerforecasts-worldwide-device-shipments-to-decline-four-percent-in-2023

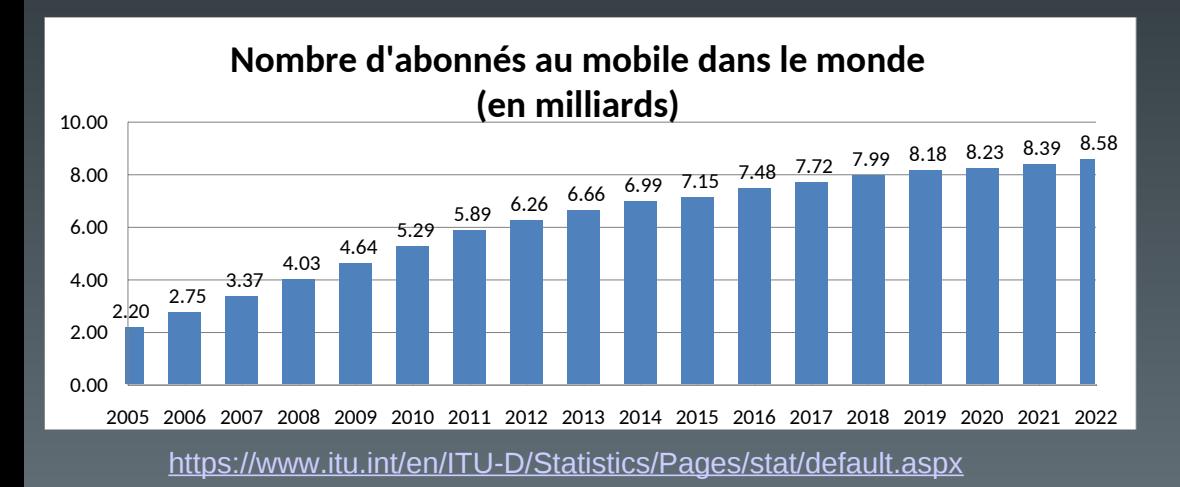

## Développement mobile (2)

• Quelles solutions pour le développement ?

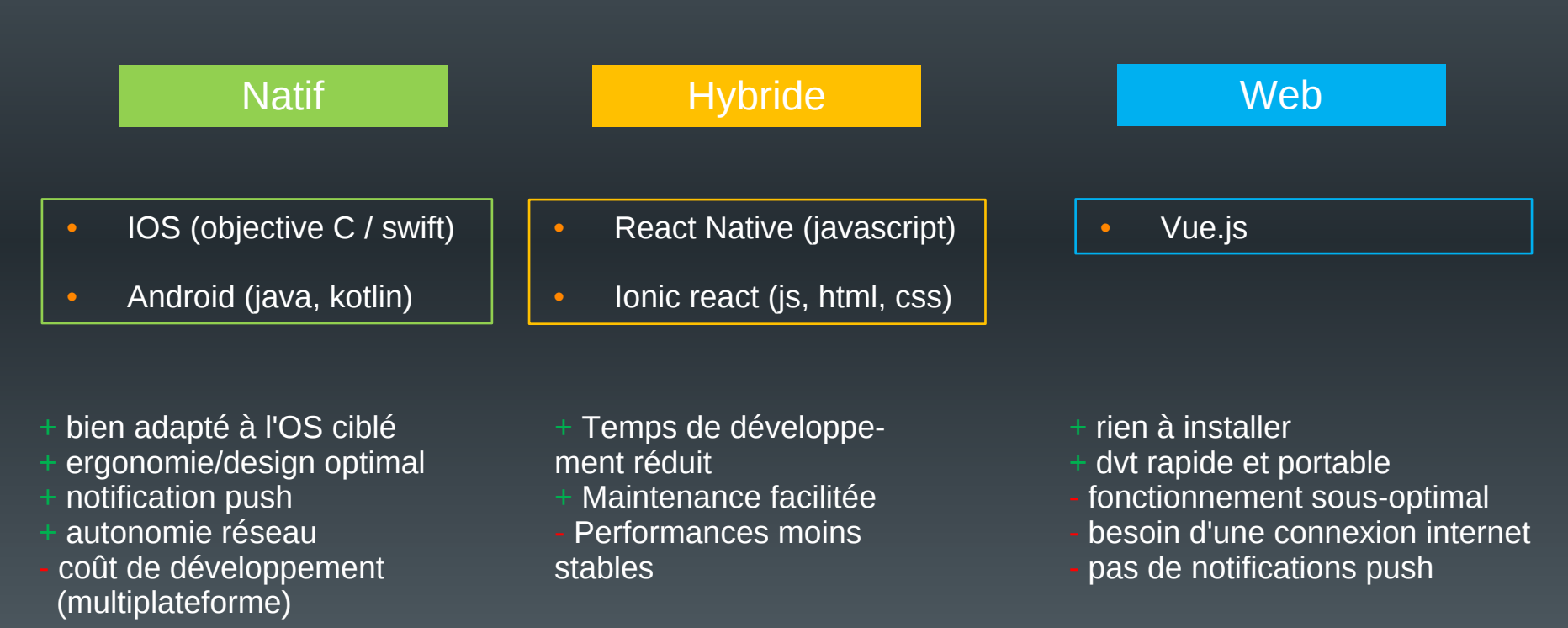

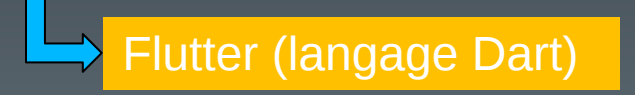

# Android (1)

#### • Pourquoi développer sous Android ?

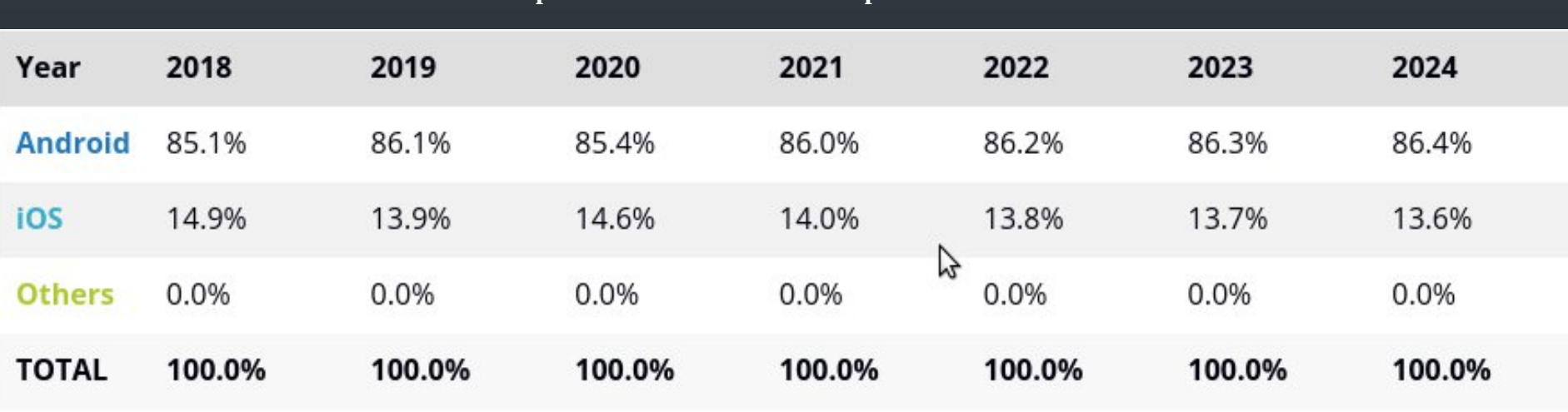

**Répartition des ventes de smartphones selon leur OS**

Source (juin 2020) : https://www.idc.com/promo/smartphone-market-share/os

## Android (2)

- Système d'exploitation à destination des dispositifs mobiles
	- Téléphones, tablettes, téléviseurs, montres, voitures, objets connectés
- Caractéristiques :
	- Opensource (licence Apache), gratuit, flexible
	- Basé sur un noyau linux
	- Inclut les applications de base (téléphone, sms, carnet d'adresse, navigateur, etc.)
	- Un ensemble important d'API (OpenGL, media, etc …)
	- Un SDK basé sur un sous-ensemble de JAVA (autres langages disponibles : Kotlin, C, C++, …)
	- Une machine virtuelle (Dalvik) qui exécute la majorité des applications
		- Remplacée par ART depuis la version 5.0 d'Android

## Android (3)

- Historique :
	- Créé en 2005 par la société Android
	- Rachat en 2007 par Google
	- 20 versions depuis la 1.0 (Apple Pie) en 2008 jusqu'à la 13.0 en 08/2022.
	- $\cdot$  Une version = 1 API
		- Apparition de nouvelles fonctionnalités
		- Modification de fonctionnalités existantes
		- Disparition de certaines fonctionnalités

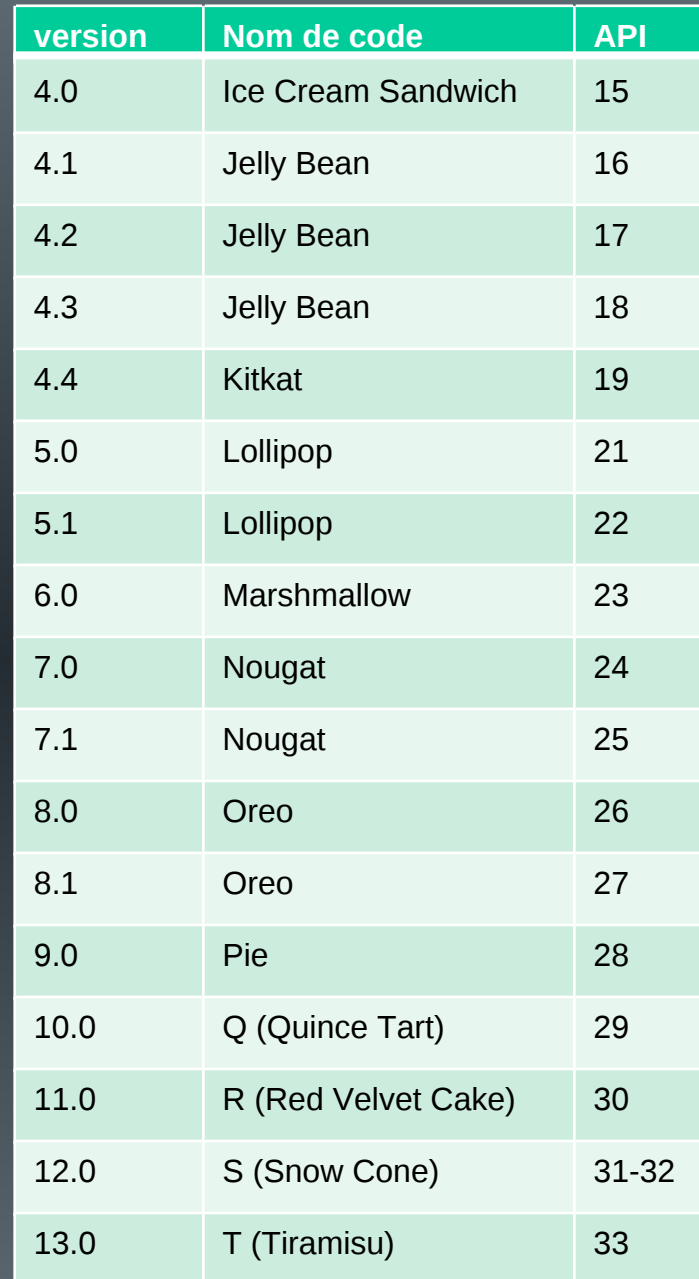

## Android (4)

- Comment assurer la compatibilité ?
	- Vérifier depuis Android Studio lors de la création d'un nouveau projet

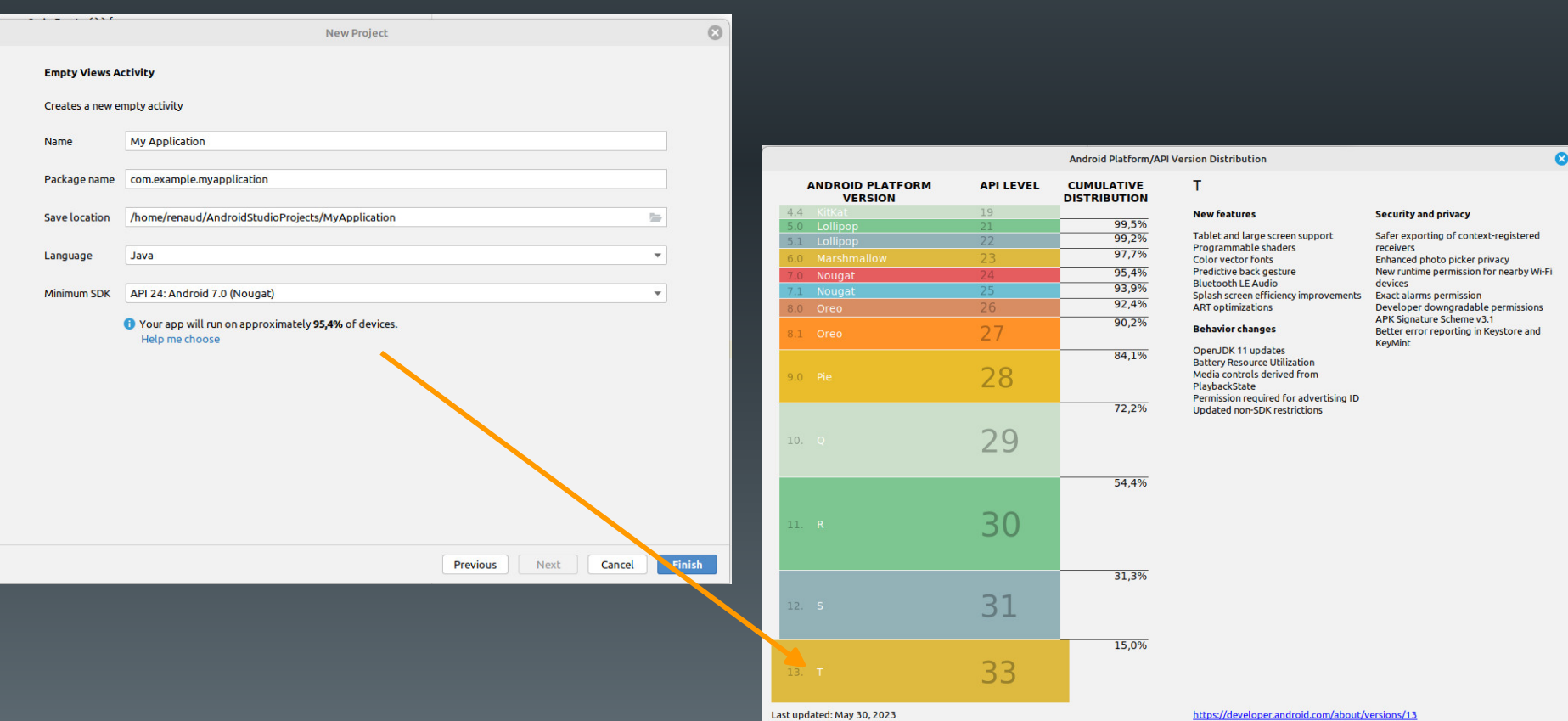

## Android (5)

- Les contraintes
	- Hétérogénéité du matériel
		- Processeurs, mémoire
		- Écrans
		- Dispositifs spécialisés
	- Puissance et mémoire limitées
	- Interface tactile
	- Connectivité à internet (disponibilité, rapidité, ...)
	- Développement extérieur au périphérique

### Plan du cours

- Introduction
- Architecture d'une application Android
- Les activités
- Définir une interface graphique
- Les intentions explicites
- Les intention implicites
- Les permissions
- Les menus
- Les listes
- Les content providers

#### Schéma de développement

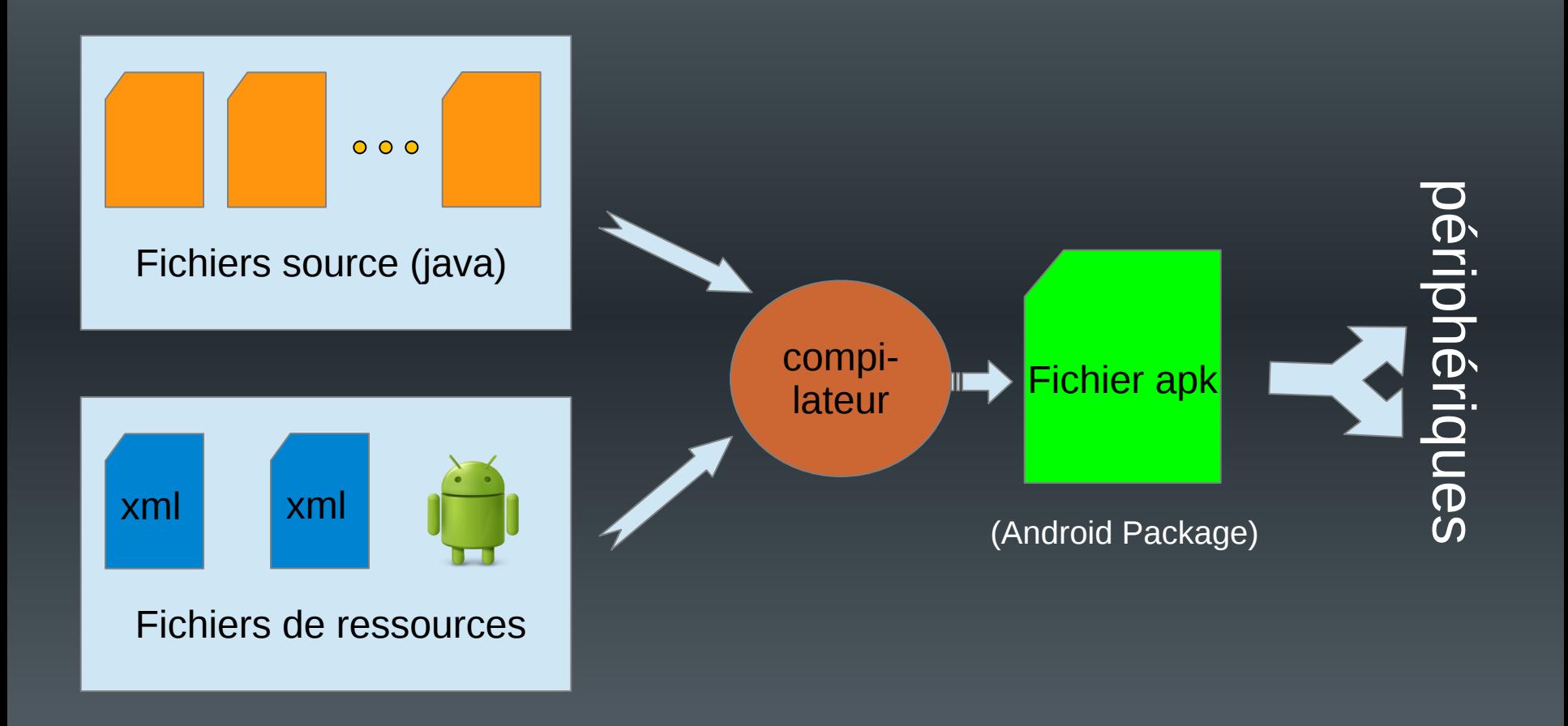

### La compilation

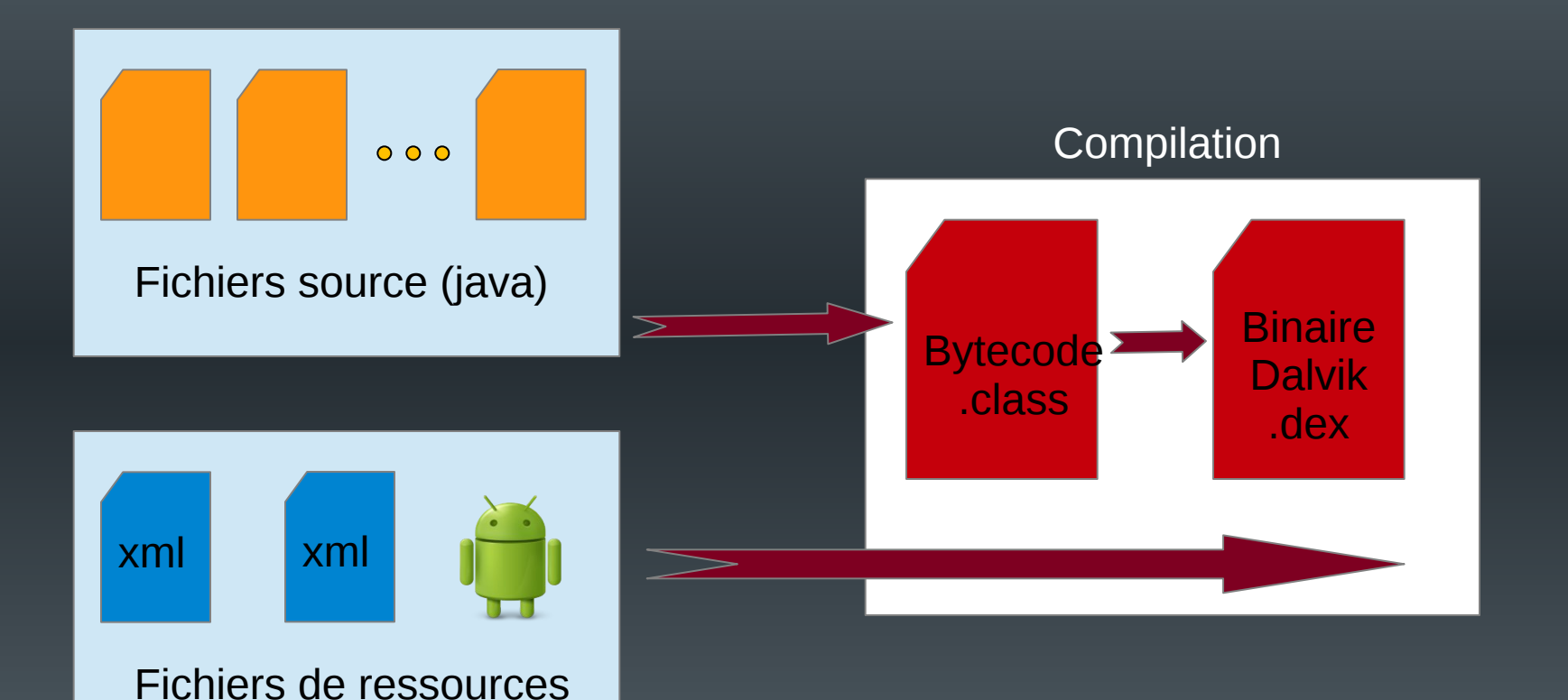

Jusque 4.4 : interpréteur Dalvik + JIT compilation de parties « critiques » À partir de 5.0 : ART (compilation en code natif sur le support)

## Architecture d'un projet

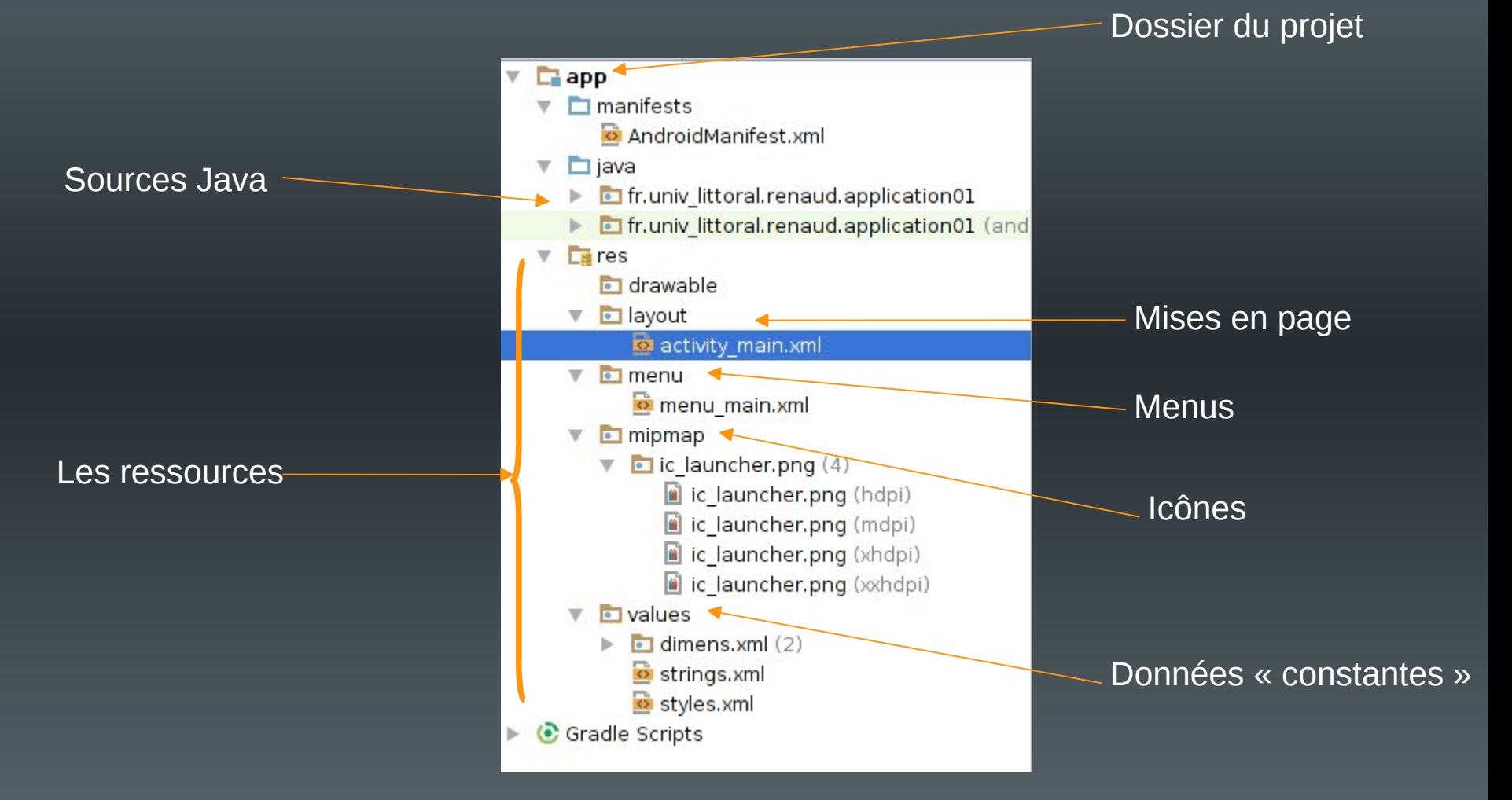

(sous Android Studio)

## Les éléments d'une application

- Une application  $=$  {composants}
- Les composants :
	- Existent de manière indépendante
	- Vus comme autant de points d'entrée par le système
		- Pas de « main » dans une application
- Liés au design d'Android :
	- Toute application doit pouvoir démarrer un composant d'une autre application (sous réserve de droits) et récupérer ses « résultats »

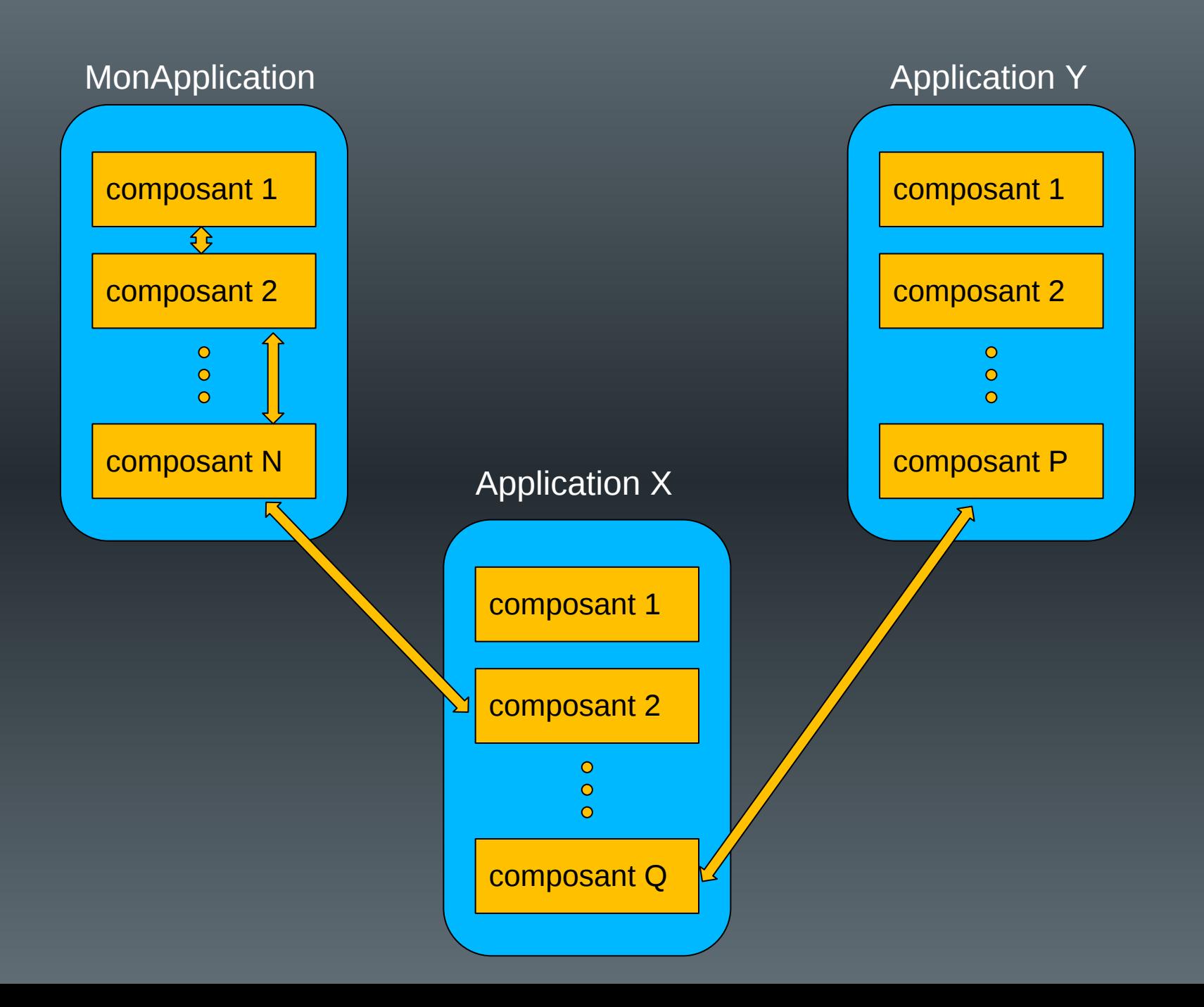

#### Exemple

• Mon application = application d'effets sur un portrait de l'utilisateur

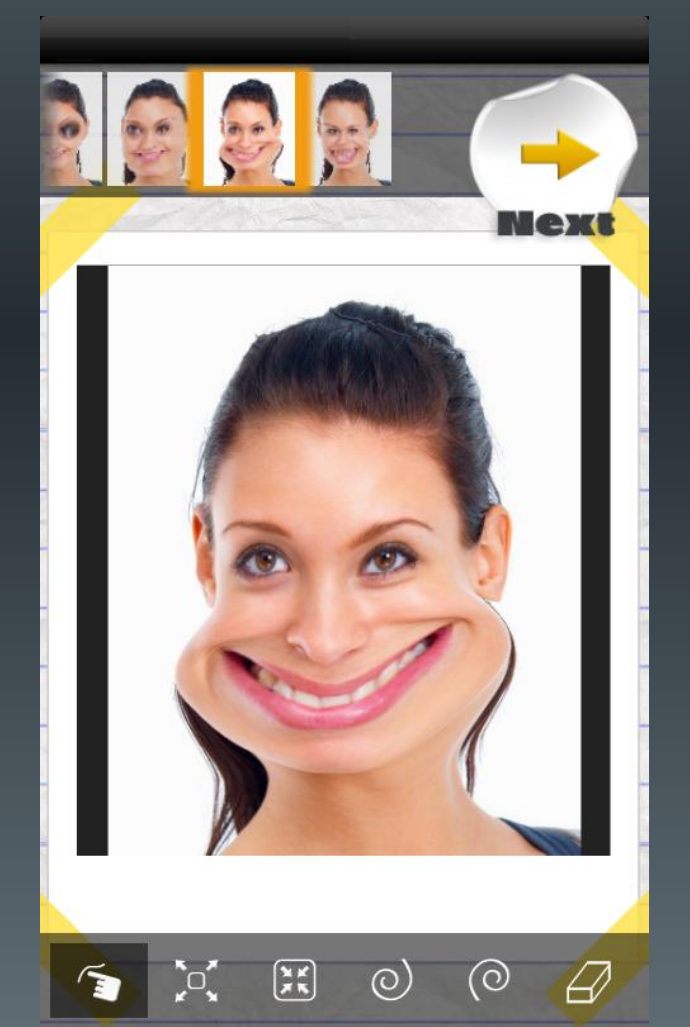

Ma spécialité : traitement d'images

La difficulté : écrire le code de gestion de l'appareil photo embarqué

*Source : google play - effets du visage*

## Exemple

#### – Android :

- démarrage d'un composant existant permettant la prise de vue
- Récupération de l'image

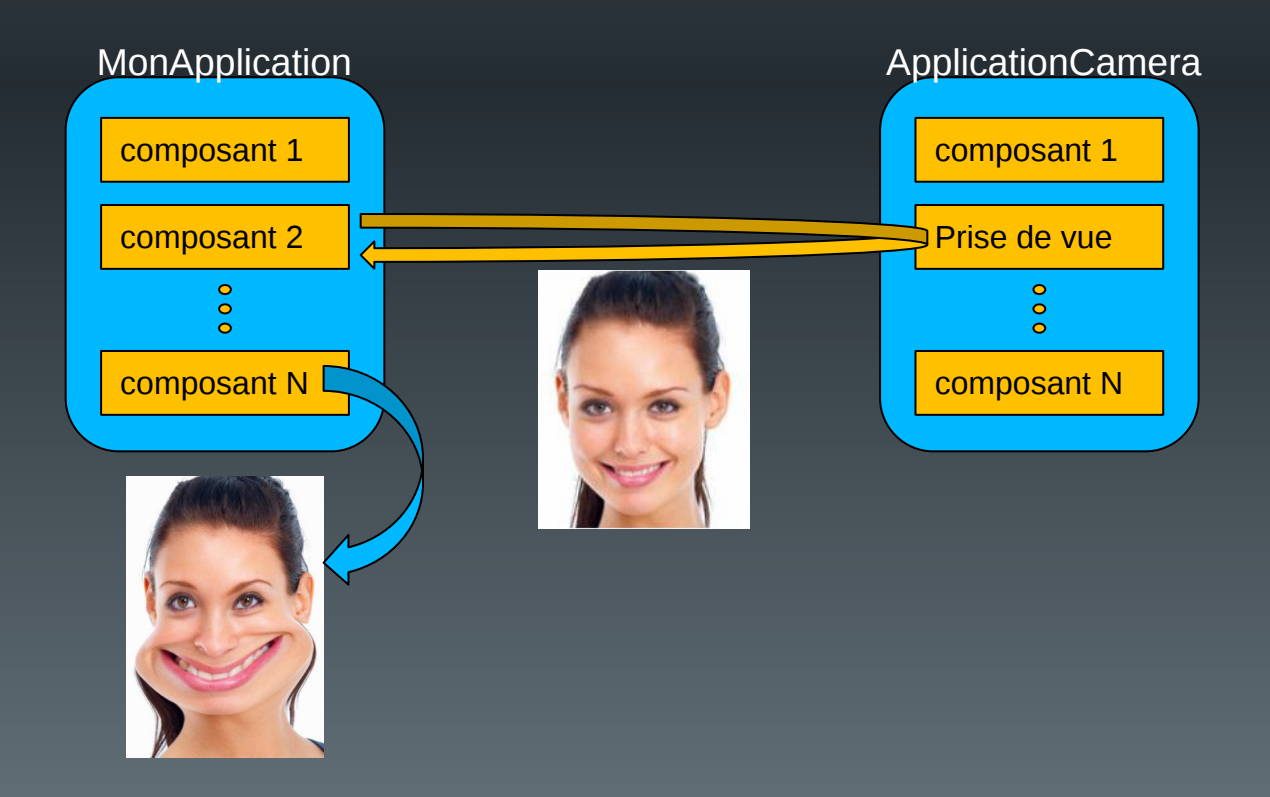

#### **Remarques**

• Problèmes de droits :

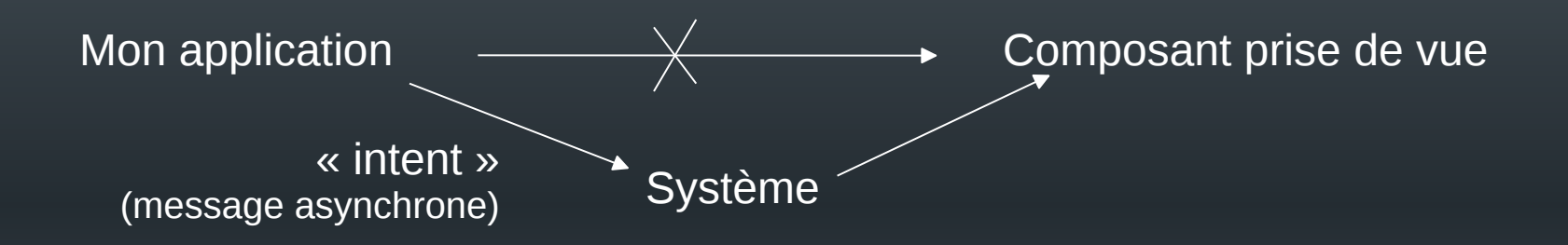

- Problèmes d'information :
	- Le système doit connaître le rôle particulier de certains composants
		- Ce sont les applications qui enregistrent ces informations auprès du système

#### Les composants

- Les activités (Activity)
	- Un écran avec une interface utilisateur et un contexte
- Les services (Service)
	- Composant sans interface, qui tourne en fond de tâche (lecteur de musique, téléchargement, ...)
- Les fournisseurs de contenu (ContentProvider)
	- I/O sur des données gérées par le système ou par une autre application
- Des récepteurs d'intentions (BroadcastReceiver)
	- Récupération d'informations générales
		- arrivée d'un sms, batterie faible, ...

#### Les interactions

- Les intentions (*Intent*)
	- Permet d'échanger des informations entre composants
		- Démarrage d'un composant en lui envoyant des données
		- Récupération de résultats depuis un composant
		- Recherche d'un composant en fonction d'un type d'action à réaliser
- Les filtres d'intentions (<intent-filter>)
	- Permet à un composant d'indiquer ce qu'il sait faire
	- Permet au système de sélectionner les composants susceptibles de répondre à une demande de savoir-faire d'une application

## AndroidManifest.xml

- Description de l'application
	- Liste des composants
	- Niveau minimum de l'API requise
	- Liste des caractéristiques physiques nécessaires
		- Évite d'installer l'application sur du matériel non compatible (gestion de la visibilité sur Google Play)
	- Liste des permissions dont l'application a besoin
	- Liste des autres API nécessaires
		- ex. Google Map
	- $-$  Etc.
- Généré automatiquement par Android Studio

#### **Exemple**

<?xml version="1.0" encoding="utf-8"?> <manifest xmlns:android="http://schemas.android.com/apk/res/android" package="fr.univ\_littoral.renaud.bidon" >

<application

android:allowBackup="true" android:icon="@mipmap/ic\_launcher" android:label="@string/app\_name" android:theme="@style/AppTheme" > <activity android:name=".MainActivity" android:label="@string/app\_name" > <intent-filter> <action android:name="android.intent.action.MAIN" /> <category android:name="android.intent.category.LAUNCHER" /> </intent-filter> </activity> </application> </manifest>

#### Les ressources

- Ressources = toutes les données (autres que le code) utilisées par l'application
- Rangées dans le dossier **res**, puis incluses dans l'apk
	- res/drawable et res/mipmap (images en différentes résolutions)
	- Layout (description en XML des interfaces)
	- Menus (description en XML des menus)
	- Values (définitions en XML des constantes utilisées par l'application : chaînes, tableaux, valeurs numériques, etc.)

#### strings.xml

- Fichier ressources, contenant toutes les chaînes constantes
	- Principalement utilisées pour l'interface

Type de la constante

<resources>

<string name="app\_name">MyApplication</string>

<string name="hello\_world">Hello world!</string> <string name="action\_settings">Settings</string> </resources>

Nom de la constante (permet l'appel depuis l'application ou un autre fichier XML)

Valeur de la constante

### Internationalisation

- Objectif :
	- Disposer de plusieurs versions des textes, libellés, etc utilisés par l'application
	- Choix automatique des textes en fonction de la configuration du périphérique
- Principe
	- Dupliquer le fichier strings.xml : 1 version par langue supportée
	- Stocker chaque version dans un dossier spécifique
		- values-xx (ex. values-en, values-fr, …)
	- Géré via Android Studio

app/ res/ values/ strings.xml values-en/ strings.xml values-fr/ strings.xml

#### La classe R

- Classe générée par l'IDE
	- Permet l'accès aux ressources
	- Créée à partir de l'arborescence présente dans le dossier **res**
	- Elle contient des classes internes dont les noms correspondent aux différents types de ressources (drawable, layout, …)
	- Elle contient des propriétés permettant de représenter l'ensemble des ressources de l'application
- Utilisation en Java :

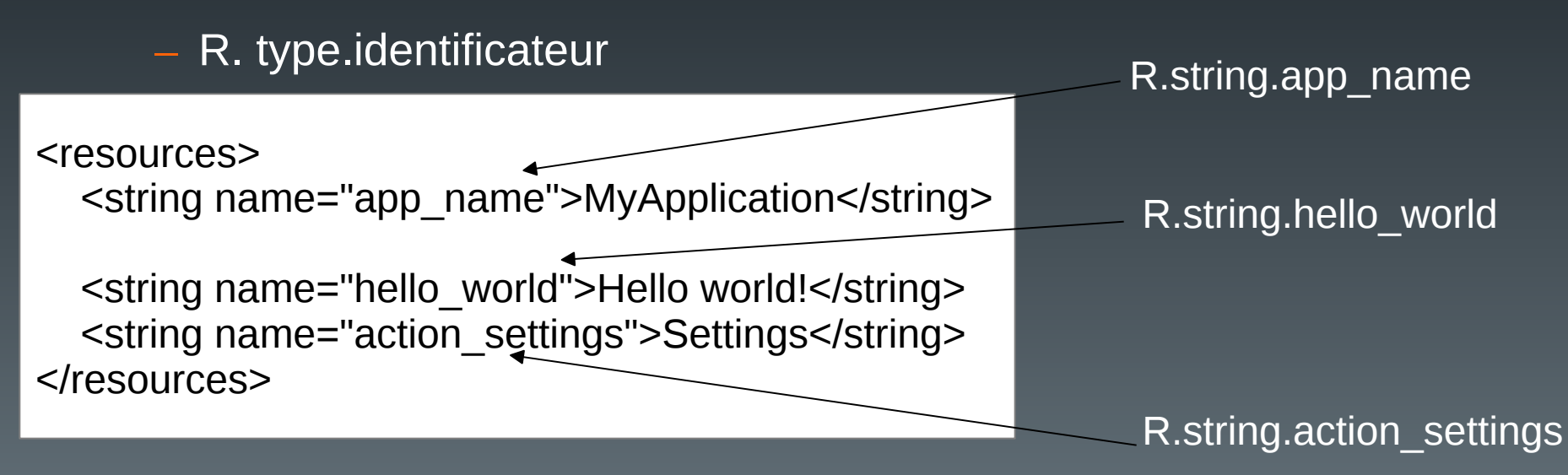

## Référencement des ressources en XML

• Forme générale : @type/identificateur

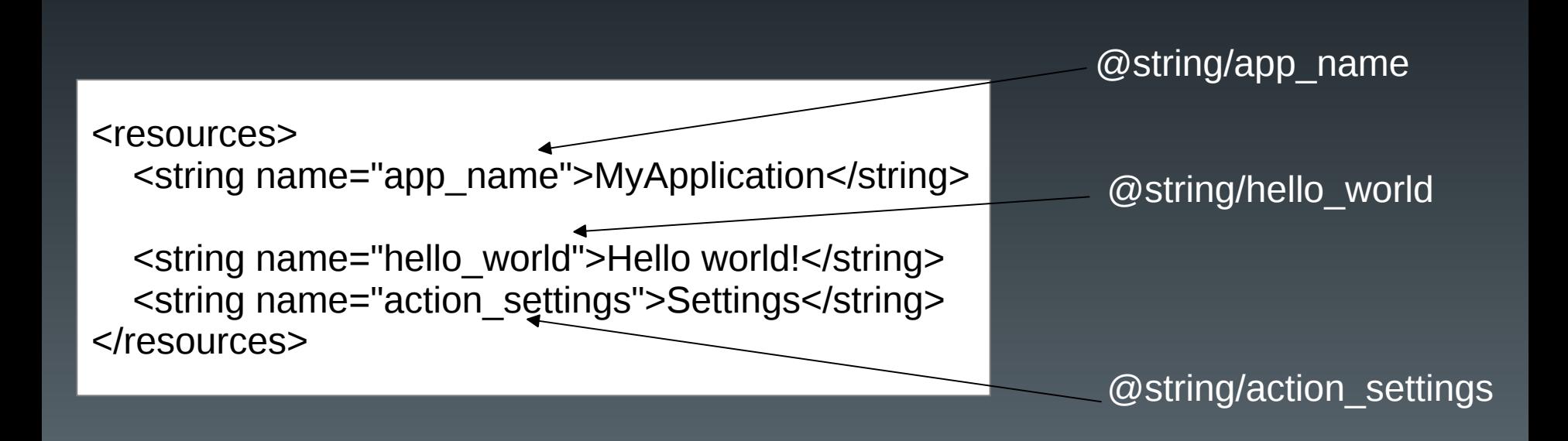

### Plan du cours

- Introduction
- Architecture d'une application Android
- Les activités
- Définir une interface graphique
- Les intentions explicites
- Les intentions implicites
- Les menus
- Les listes
- Les permissions
- Les content providers

## Les activités (1)

- Un composant d'une application, doté d'une interface graphique (IHM) et d'un contexte
- Une activité à la fois visible de l'utilisateur
	- Pour une même application
	- Pour des applications différentes
- Empilement des activités

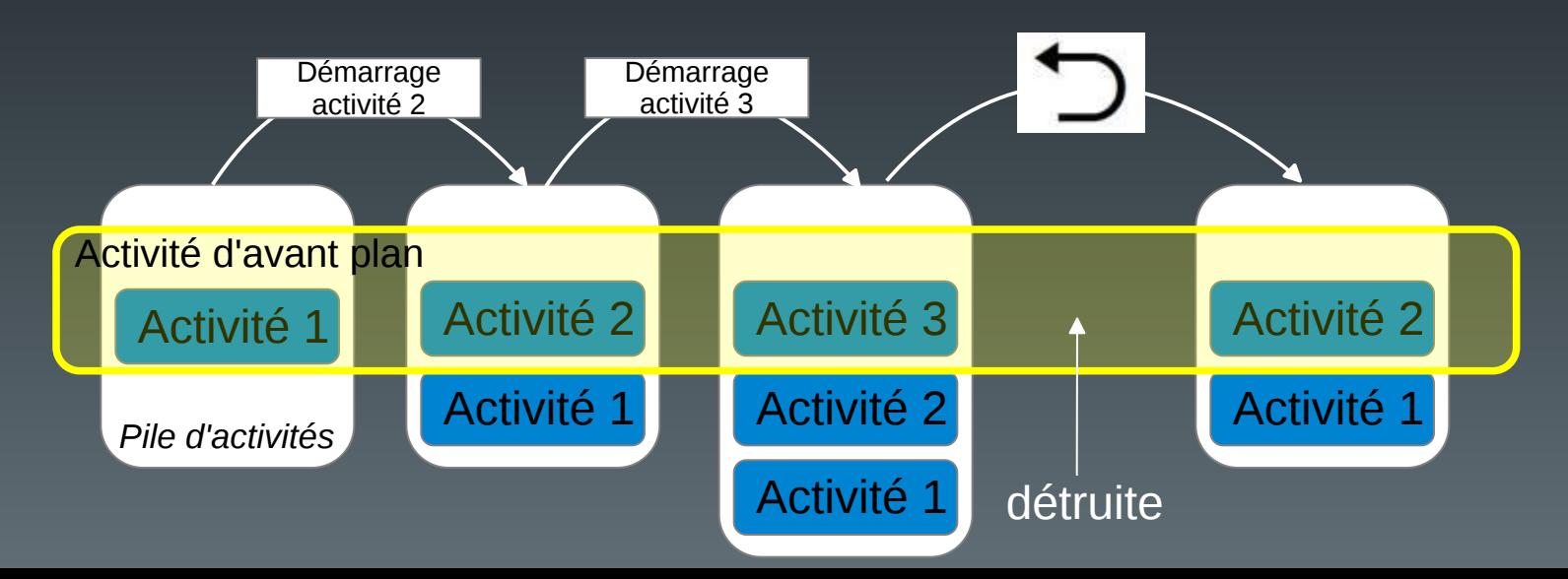

## Les activités (2)

• Cycle de vie

– Une activité peut se trouver dans différents états en fonction des actions du système et/ou de l'utilisateur :

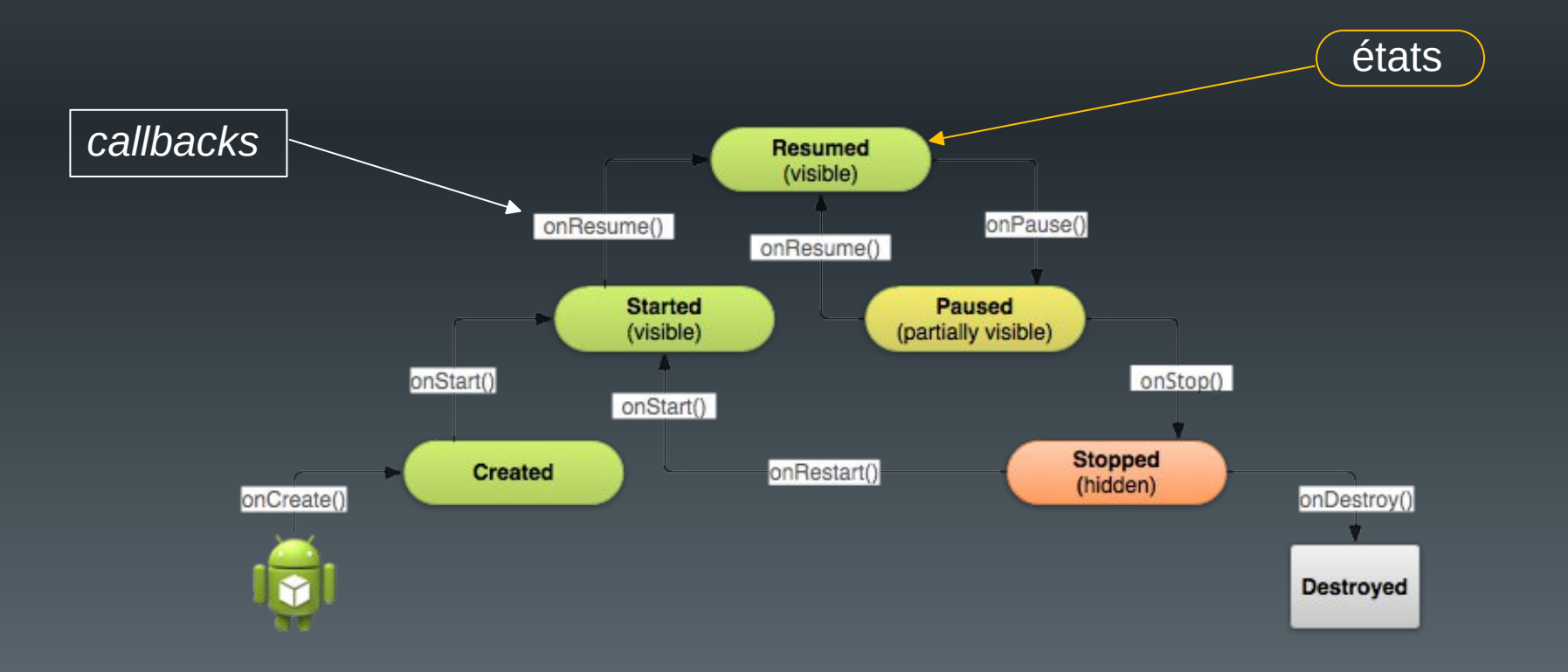

## Les activités (3)

- Développement
	- Une classe java par activité ;
	- Les ressources associées (layout, menu, etc.) ;
	- La classe hérite de la classe AppCompatActivity ;
	- Génération d'un code minimum par défaut sous Android Studio.

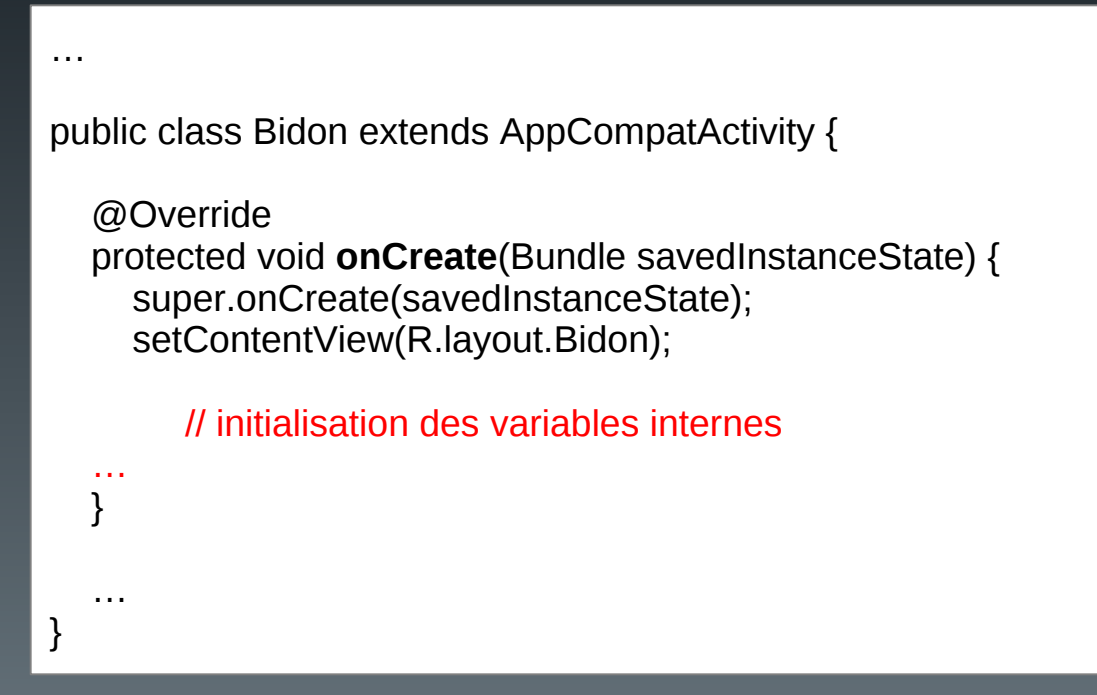

## Les activités (4)

- D'autres méthodes peuvent être surchargées, en précisant ce qui doit être fait quand :
	- protected void onDestroy()
		- L'activité se termine
		- Libérer toutes les ressources utilisées
	- protected void onStop()
		- L'activité n'est plus visible
		- Stopper les ressources qui ne sont plus visibles (ex. animations)
	- protected void onPause()
		- L'activité n'est plus au premier plan mais est encore visible (superposition d'une fenêtre de dialogue, multifenêtrage)
		- Stopper les ressources non utilisées (ex. capteur GPS, camera, …)

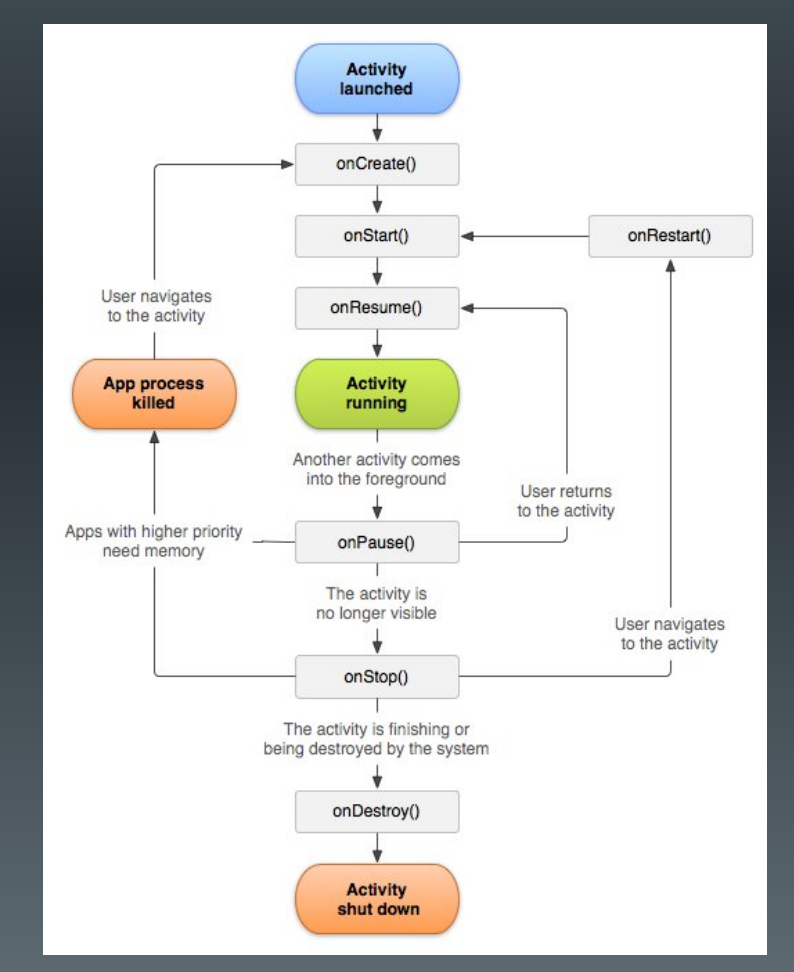

## Les activités (4)

- D'autres méthodes peuvent être surchargées, en précisant ce qui doit être fait quand :
	- protected void onStart()
		- l'activité devient visible
		- Redémarrer les ressources stoppées dans onStop()
	- protected void onResume()
		- l'activité est au premier plan
		- Redémarrer les ressources stoppées dans onPause()
	- protected void onRestart()
		- l'activité redevient visible

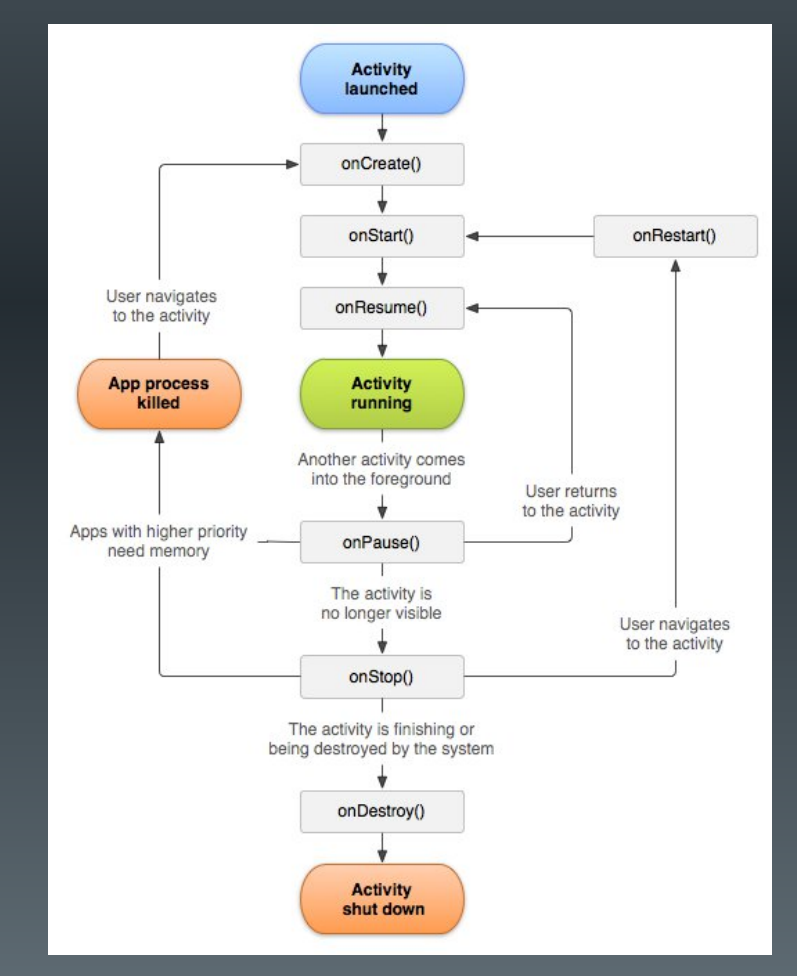

## Les activités (5)

- Destruction de l'application par le système
	- Cas normal : l'activité est terminée. Le système récupère les ressources, en particulier la mémoire
	- Cas spéciaux : suppression d'une activité non active pour des raisons :
		- de limites des ressources ;
		- de changement d'orientation de l'écran ou de multifenêtrage
	- Le système doit sauvegarder l'état de l'activité, pour pouvoir la redémarrer dans son état courant
		- Sauvegarde dans un objet **Bundle** : couples (nom\_donnée, valeur)
			- Contient les données utilisées par l'interface par défaut
			- Systématique dès que l'activité n'est plus visible
		- Surcharge des méthodes de sauvegarde et restauration si d'autres données doivent être sauvées

# Les activités (6)

- Sauvegardes
	- **void onSaveInstanceState(Bundle outState)**

public final static String PLAYER\_NAME\_KEY = "playerName" public final static String PLAYER\_POWER\_KEY = "playerPower"

String nomJoueur; float puissance; **Variables internes**

}

// Fonction callback appelée en cas de destruction temporaire de l'activité @Override public void onSaveInstanceState(Bundle outState) {

outState.putString(PLAYER\_NAME\_KEY, nomJoueur); outState.putFloat(PLAYER\_POWER\_KEY, puissance);

**Sauvegarde de la valeur des variables internes dans le bundle**

// appel à la super classe pour sauvegarder les données de l'interface super.onSaveInstanceState(outState);

#### outState

("playerName" , "toto" ) ("playerPower" , 123.890) ("autreClé01" , autreValeur01) ("autreClé02" , autreValeur02)

…

**Constantes définissant le nom des clés**

# Les activités (7)

- Récupération
	- **void onCreate(Bundle savedInstanceState)**

@Override

}

public void onCreate(Bundle savedInstanceState) { // appel à la super classe pour mettre à jour les données de l'interface super.onCreate(savedInstanceState);

```
// récupération des données internes
if (savedInstanceState != null) {
  nomJoueur = savedInstanceState.getString(PLAYER_NAME_KEY);
  puissance = savedInstanceState.getFloat(PLAYER_POWER_KEY);
```
#### – **void onRestoreInstanceState (Bundle savedInstanceState)**

// Callback appelé après onStart() uniquement si un appel à onSaveInstanceState() // a été fait. Le bundle savedInstanceState est le même que pour onCreate() @Override public void onRestoreInstanceState(Bundle savedInstanceState) { nomJoueur = savedInstanceState.getString(PLAYER\_NAME\_KEY); puissance = savedInstanceState.getFloat(PLAYER\_POWER\_KEY); }

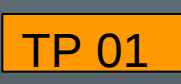

#### **Remarques**

**https://www-lisic.univ-littoral.fr/~renaud/**

- Affichage de messages de mises au point
	- Possibilité d'utiliser *System.out.println*
		- Affichage dans la console d'Android Studio

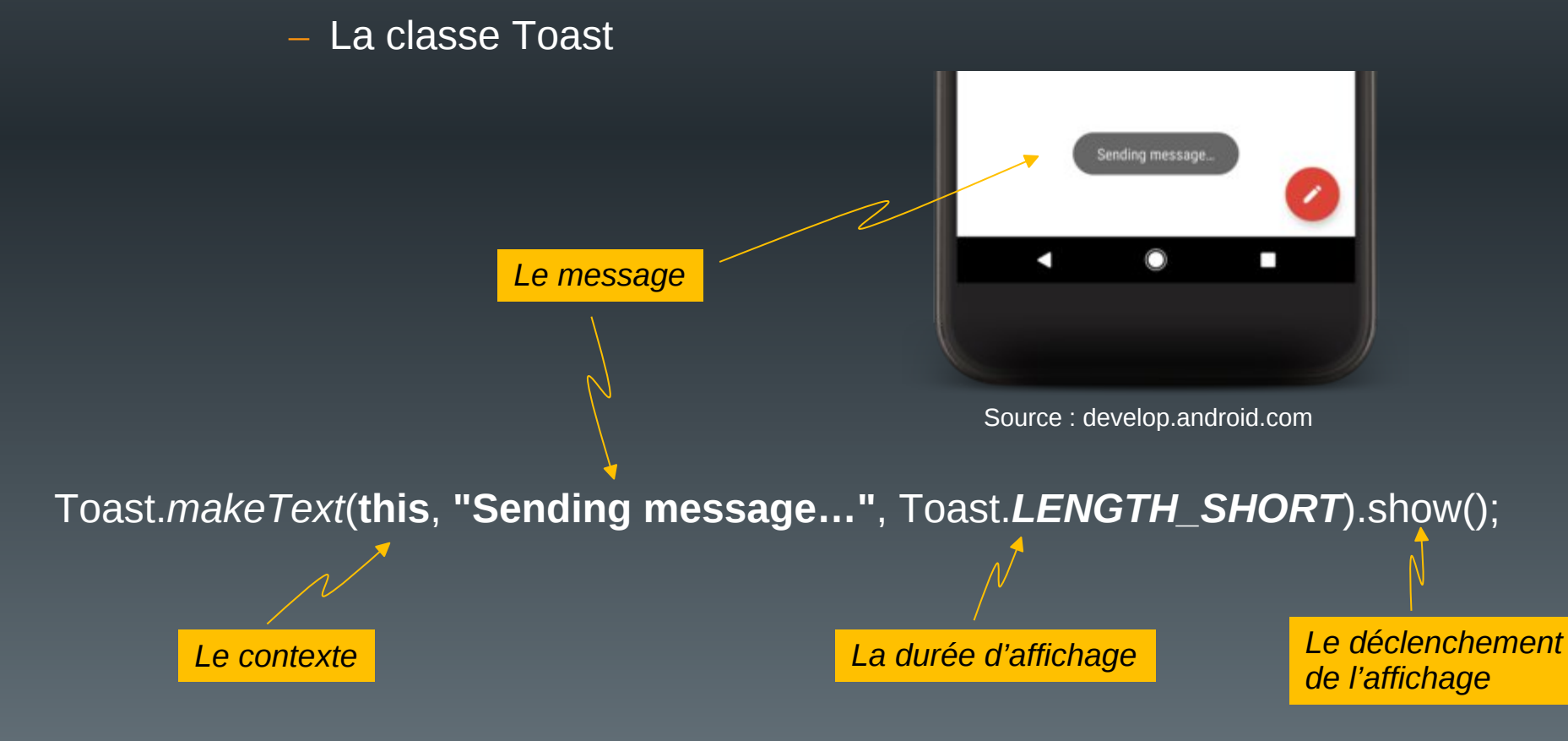